# Travaux pratiques séance n°1 - corrigé

# Exercice 1 : mise en oeuvre

- o Créer un répertoire de nom projetsBluej dans votre répertoire d'accueil
- o Lancer bluej

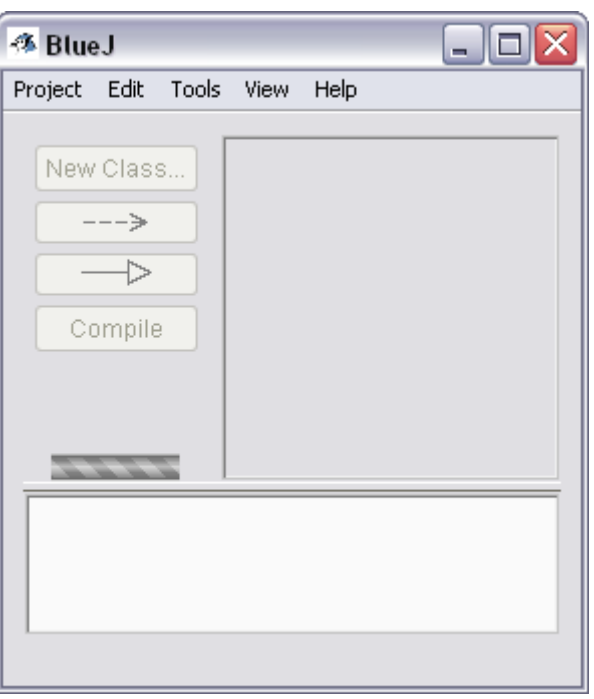

- o Créer un projet (menu Project-> new Project) de nom seance1 dans le répertoire projetsBluej.
- o Créer une nouvelle classe (bouton New Class) de nom Hello

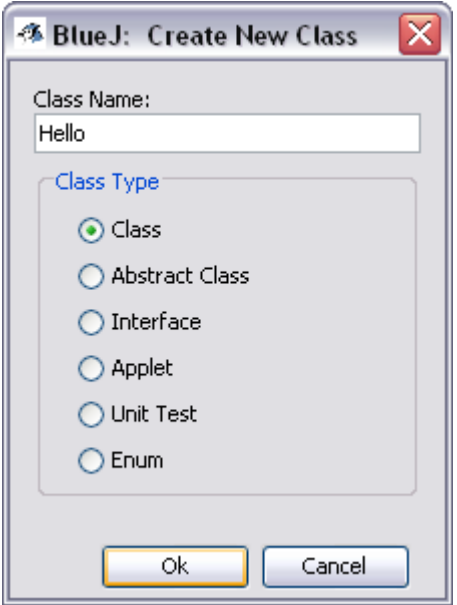

 $\circ$  Ouvrir l'éditeur de texte sur la classe  $H \in Ll \circ ($  clic droite sur le rectangle strié et choisir l'option Open Editor)

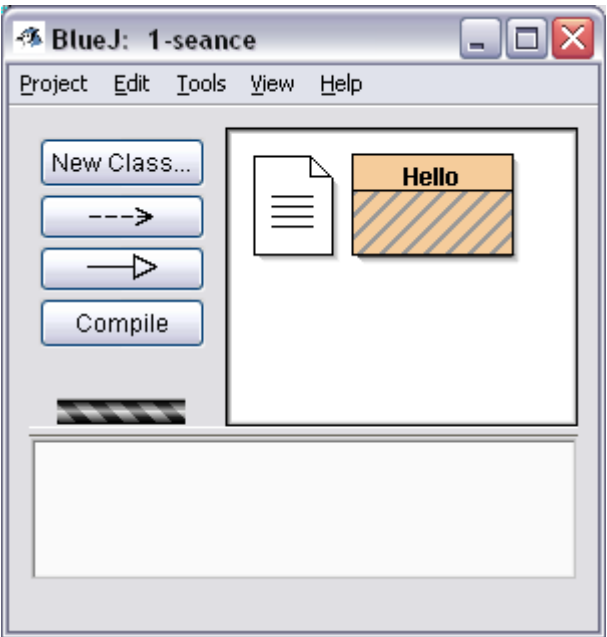

Un schéma de programme vous est proposé. Effacer complètement le texte.

o Taper le texte de votre premier programme. Traditionnellement, il s'agit du programme Hello :

```
public class Hello{
   public static void main( String[] args ){
            System.out.println( "Hello! "+2008 );
   }
}
```
o Compiler ce programme ( bouton compile du menu tools ou bien option compile après clic droite sur le rectangle strié). La commande javac Hello.java est lancée. Le résultat est le fichier Hello.class constitué du bytecode du programme. Le rectangle perd ses stries si aucune erreur de compilation n'a été détectée.

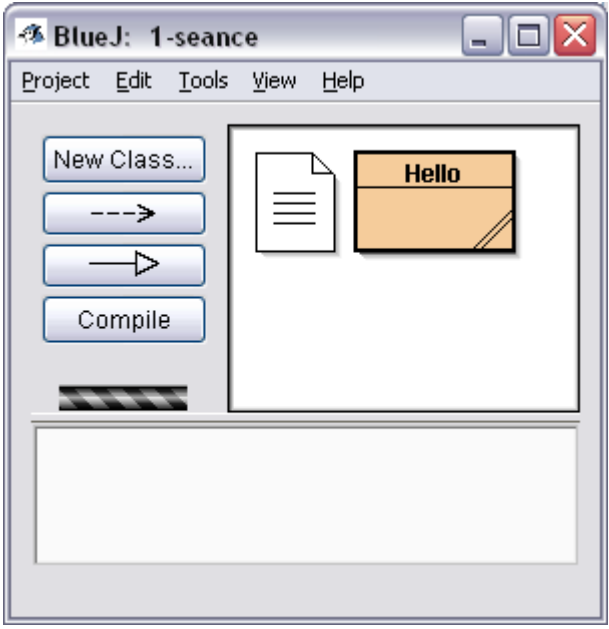

o Lancer l'exécution du programme (clic droite sur le rectangle Hello et choisir l'option void main(String[] args).

La fenêtre suivante s'ouvre:

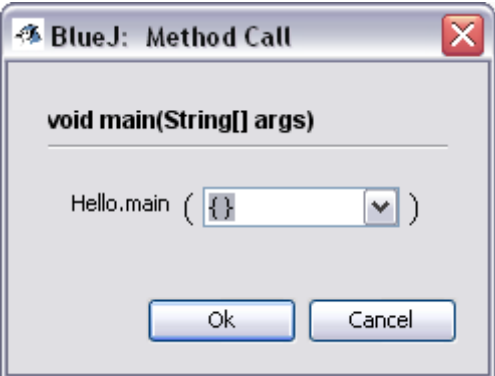

o Cliquer sur OK

Vous obtenez le résultat suivant affiché sur le terminal:

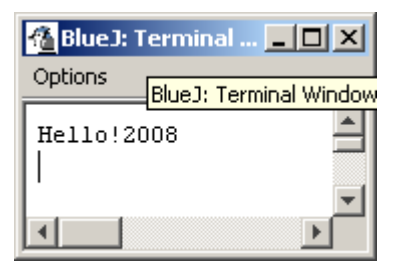

### Exercice 2

o Répéter la démarche précédente avec le programme HelloBis :

```
public class HelloBis{
  public static void main( String[] args ){
            System.out.println( "Hello!"+args[0]+args[1]+2007 );
   }
}
```
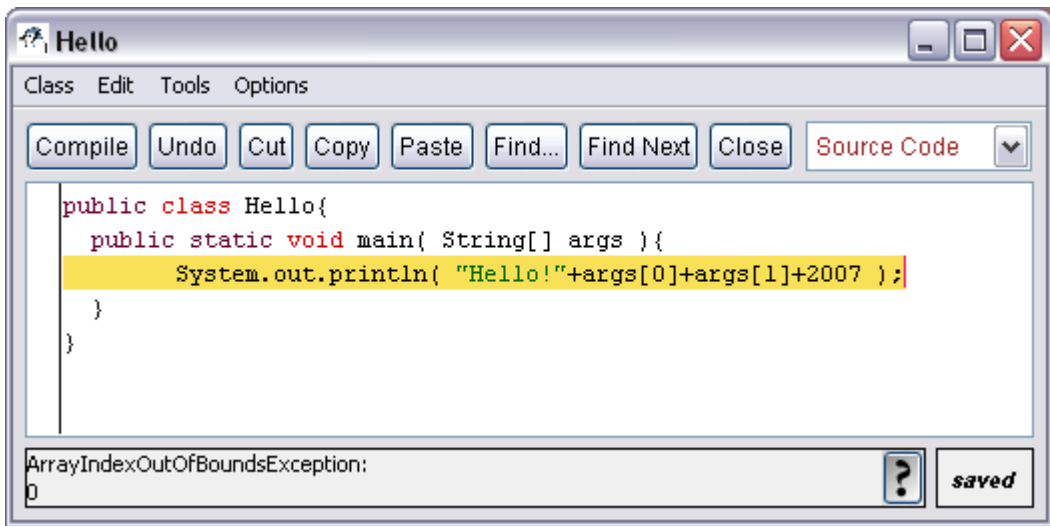

Vous constater que ce programme est erroné, pourquoi? Que signifie le message d'erreur?

o Corriger l'exercice 2 afin d'éliminer l'erreur (cf transparent 36 du cours n°1 )

### Exercice 3 : affichage de valeurs

Soient les déclarations de variables :

```
int a = 1;
double d = 1.0;
```
Déterminer mentalement le résultat de chacune de ces expressions prises isolément:

```
a = 46/9;
a = 46\frac{6}{9} + 4 \times 4 - 2;
a = 45 + 43\frac{1}{5} \times (11 \times 3\frac{1}{5}2);
d = 4 + d * d + 4;
```
Vérifier votre solution en créant la classe S1E3 qui affichera successivement chacune des valeurs. Rappel : pour afficher la valeur de la variable a sur le terminal, on utilisera l'instruction suivante // affichage de la valeur entre parenthèses puis le curseur passe

```
// à la ligne
System.out.println(\Boxvaleur de a = \Box + a)
ou
// affichage de la valeur entre parenthèses puis le curseur passe au 
// caractère suivant sur la même ligne
System.out.print(\Boxvaleur de a = \Box + a)
```
#### **Facultatif**

Présentation graphique des résultats. Les résultats sont affichés dans une boîte de dialogue :

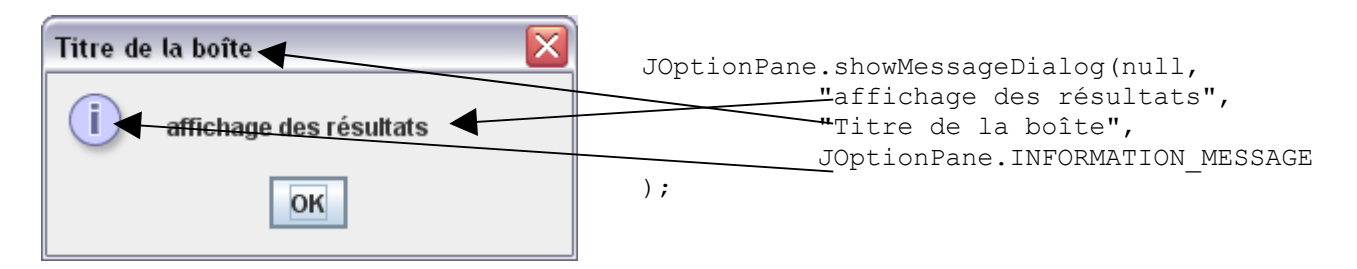

L'instruction ci-contre produit l'affichage de la boîte de dialogue. Pour fermer cette boîte, il suffit de cliquer sur le bouton OK.

```
Pour pouvoir utiliser cette instruction, il faut auparavant importer la classe JOptionPane.
       import javax.swing.JOptionPane;
```

```
public class S1E3{
```
#### Solution

```
public class S1E3{
   public static void main(String[] args){
        int a=1;
        double d=1.0;
        a=46/9;
        System.out.println("46/9 = "+a);
        a = 46\frac{6}{9} + 4 \times 4 - 2;
        System.out.println("46\frac{89+4*4-2}{2} = "+a);
        a = 45 + 43\frac{1}{6} \times (11 \times 3\frac{1}{6}2);
        System.out.println("45+43%5*(11*3%2) = "+a);
        d = 4 + d * d + 4;System.out.println("4+d*d+4 = "+d);
   }
}
import java.util.Scanner;
public class S1E3bis{
   public static void main(String[] args){
        Scanner input = new Scanner (System.in);
        int a=input.nextInt();
        double d=input.nextDouble();
        a=46/9;System.out.println("valeur de a = "+a);a = 46\frac{6}{9} + 4 \times 4 - 2;
        System.out.println("valeur de a = "+a);
        a = 45+43%5*(11*3%2);
        System.out.println("valeur de a = "+a);
        d = 4 + d * d + 4;System.out.println("valeur de d = "+d);
   }
}
```
### Exercice 4 : saisie de valeurs

On complète l'exercice précédent. La valeur initiale des variables a et d sera maintenant déterminée par une saisie au clavier.

#### Rappel :

```
On utilisera la Classe Scanner. 
      Il faut l'importer : 
import java.util.Scanner ;
      puis créer un objet capable de lire une donnée à partir du clavier: 
Scanner input = new Scanner(System.in) ; // System.in représente le clavier
      puis lire la donnée:
double d = input.nextDouble();
int a = input.nextInt();
```
### **Facultatif**

On peut saisir les données à travers une autre boîte de dialogue.

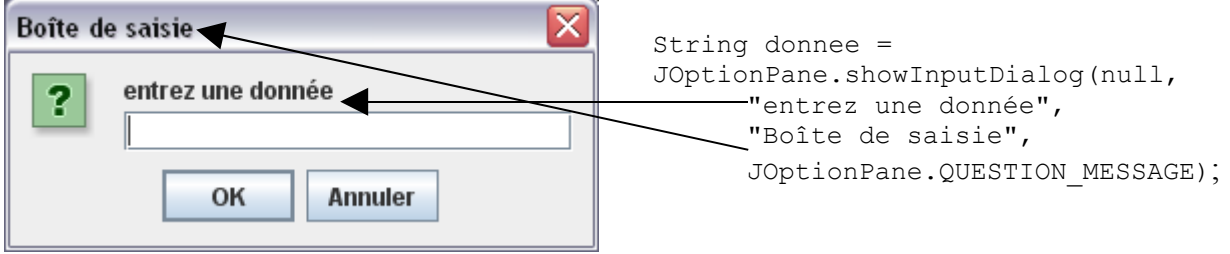

La valeur saisie est de type String.

Rappel sur le type String

- Ses valeurs sont des objets représentant des chaînes de caractères.
- Opérateur de concaténation : +

```
La chaîne : "hello"+" world" est identique à "hello world"
```
■ Il est possible de convertir une "String" en un int ou un double, ...

```
int x = Integer.parseInt(s);double d = Double.parseDouble(s);
```
Pour terminer une suite de saisies à l'aide d'une boîte de confirmation.

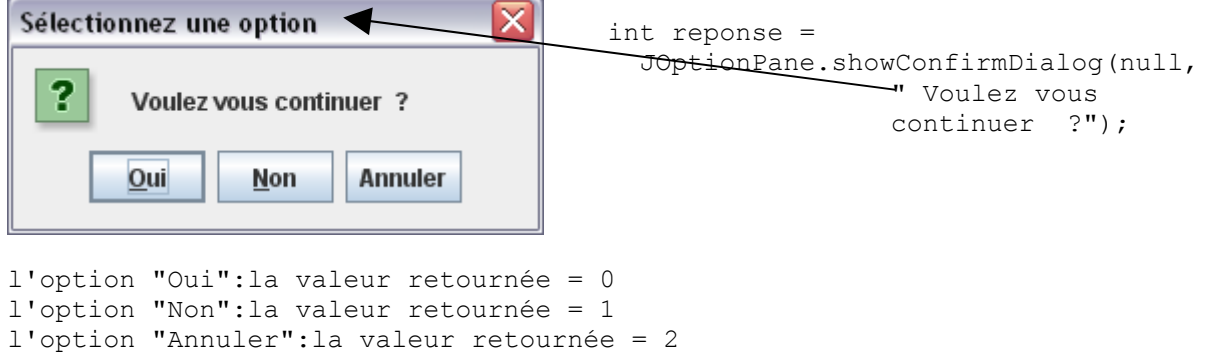

Solution

```
import javax.swing.JOptionPane;
public class SIE3Ter{
   public static void main(String[] args){
        String a1=JOptionPane.showInputDialog
                    (null, "entrez une donnée","Boîte de 
                   saisie", JOptionPane.QUESTION MESSAGE);
       String d1=JOptionPane.showInputDialog
                    (null, "entrez une donnée","Boîte de 
                   saisie", JOptionPane.QUESTION MESSAGE);
       int a= Integer.parseInt(a1);
       double d= Double.parseDouble(d1);
       a=46/9;JoptionPane.showMessageDialog
                          (null,"valeur de a = 
                          "+a, "résultat", JOptionPane. INFORMATION MESSAGE);
       a = 46\frac{6}{9} + 4 \times 4 - 2;
       JoptionPane.showMessageDialog
                          (null,"valeur de a = 
                          "+a, "résultat", JOptionPane. INFORMATION MESSAGE);
       a = 45 + 43\frac{1}{6} \times (11 \times 3\frac{1}{6}2);
       JoptionPane.showMessageDialog
                          (null,"valeur de a = 
                          "+a, "résultat", JOptionPane. INFORMATION MESSAGE);
       d = 4 + d * d + 4;JoptionPane.showMessageDialog
                          (null,"valeur de d = 
                          "+d, "résultat", JOptionPane. INFORMATION MESSAGE);
   }
}
```
### Exercice 5

Compléter le programme suivant en affichant la valeur de chacune des variables. Quelles conclusions ?

```
public class S1E5{
  public static void main( String[] args ){
      int i = 1;
       double d =1.7566678876599 ;
       float f= 5.22223345699f;
      i=(int) f;
       // afficher la valeur de i
      i=(int) d;
      // afficher la valeur de i
      f = (float) d;// afficher la valeur de f
      d = (double) f;// afficher la valeur de d 
   }
}
```
#### Solution

```
public class S1E5{
   public static void main(String[] args){
       int i = 1;
       double d=1.7566678876599;
       float f=5.22223345699f;
       System.out.println("valeur float de 5.22223345699 ="+f);
       System.out.println("valeur double de 1.7566678876599 = "+d);
       i=(int) f;
       System.out.println("valeur entiere de 5.22223345699 ="+i);
       i=(int) d;
       System.out.println("valeur entiere de 1.7566678876599 = "+i);
       //System.out.println("valeur float de g "+g);
       double g=(double) f;
       System.out.println("valeur double de 5.22223345699 = "+q);
       f=(fload) d;
       System.out.println("valeur float de 1.7566678876599 = "+f);d = (double) f;System.out.println("valeur double de 1.7566678876599 = "+d);
       System.out.println();
   }
}
```
## Exercice 6

Créer la classe S1E6 qui affiche (voir exercice 3) :

les codes ASCII des caractères '1', 'A', 'a'

- le code décimal correspondant au code ASCII 49
- le caractère correspondant au code HEXA de 5A et 7A

#### Rappel :

- $\circ$  déclarer la variable int i de valeur initiale  $11'$  correspond à lui affecter la valeur de son code ASCII.
- $\circ$  déclarer la variable  $char$  a de valeur initiale 49 correspond à lui affecter la valeur du caractère de code ASCII 49.
- $\circ$  pour initialiser la variable x de type char connaissant sa valeur exprimée en HEXA 7A, on écrira char  $x = ' \u007A'$ ;

### Solution

```
public class S1E6{
 public static void main( String[] args ){
     int i = '1' ;
     System.out.println( "ASCII code de '1' => "+i);
     i = 'A';
     System.out.println( "ASCII code de 'A' => "+i);
     i = 'a';
     System.out.println( "ASCII code de 'a' => "+i);
     char a = 49;
     System.out.println( "décimal code de 49 => "+a);
     a= ' \u0049';System.out.println( "caractère pour le code HEXA 49 => "+a);
     a= '\u005A';
     System.out.println( "caractère pour le code HEXA 5A => "+a);
 }
}
```
### Exercice 7 : types de données et saisie de valeurs

Calculer puis afficher la surface d'un cercle. On suppose dans un premier temps que le rayon du cercle est de 15cms.

o Créer la classe S1E7.

L'algorithme du programme est le suivant : **début**

```
 déclarer les 2 variables rayon et surface (rayon est initialisée à la
valeur 15) ;
     calculer la surface et affecter le résultat à la variable surface ;
     afficher le résultat suivant : la surface du cercle de rayon ? est
de ?;
fin.
```
#### Note :

surface =  $r$ ayon\*rayon\*3.14159 ;

#### Conseil :

réfléchir aux types de données des variables. Tester plusieurs possibilités. Quelles conclusions ?

o Compiler et exécuter ce programme

 $\circ$ 

o Modifier ce programme pour permettre la saisie de la valeur du rayon (donnée du programme).

#### Rappel :

pour la saisie voir exercice 4

#### Solution

```
import java.util.Scanner;
public class S1E7{
   public static void main(String[] args) {
     Scanner input = new Scanner(System.in);
     double S;
     double R;
     R=input.nextDouble();
     S= R * R * 3.14159;System.out.println("la surface du cercle de rayon "+R +" est " + S);
     int Ra=input.nextInt();
     S= Ra * Ra * 3.14159;
     System.out.println("la surface du cercle de rayon "+Ra +" est " + S);
   }
}
valeur float de 5.22223345699 = 5.2222333
valeur double de 1.7566678876599 = 1.7566678876599
valeur entiere de 5.22223345699 = 5
valeur entiere de 1.7566678876599 = 1
valeur double de 5.22223345699 = 5.222233295440674
valeur float de 1.7566678876599 = 1.7566679
valeur double de 1.7566678876599 = 1.7566678524017334
```

```
ASCII code de '1' => 49
ASCII code de 'A' => 65
ASCII code de 'a' => 97
décimal code de 49 => 1
caractère pour le code HEXA 49 => I
caractère pour le code HEXA 5A => Z
```